# Pupilometer PLR<sup>®</sup>-4000

# Návod na použitie

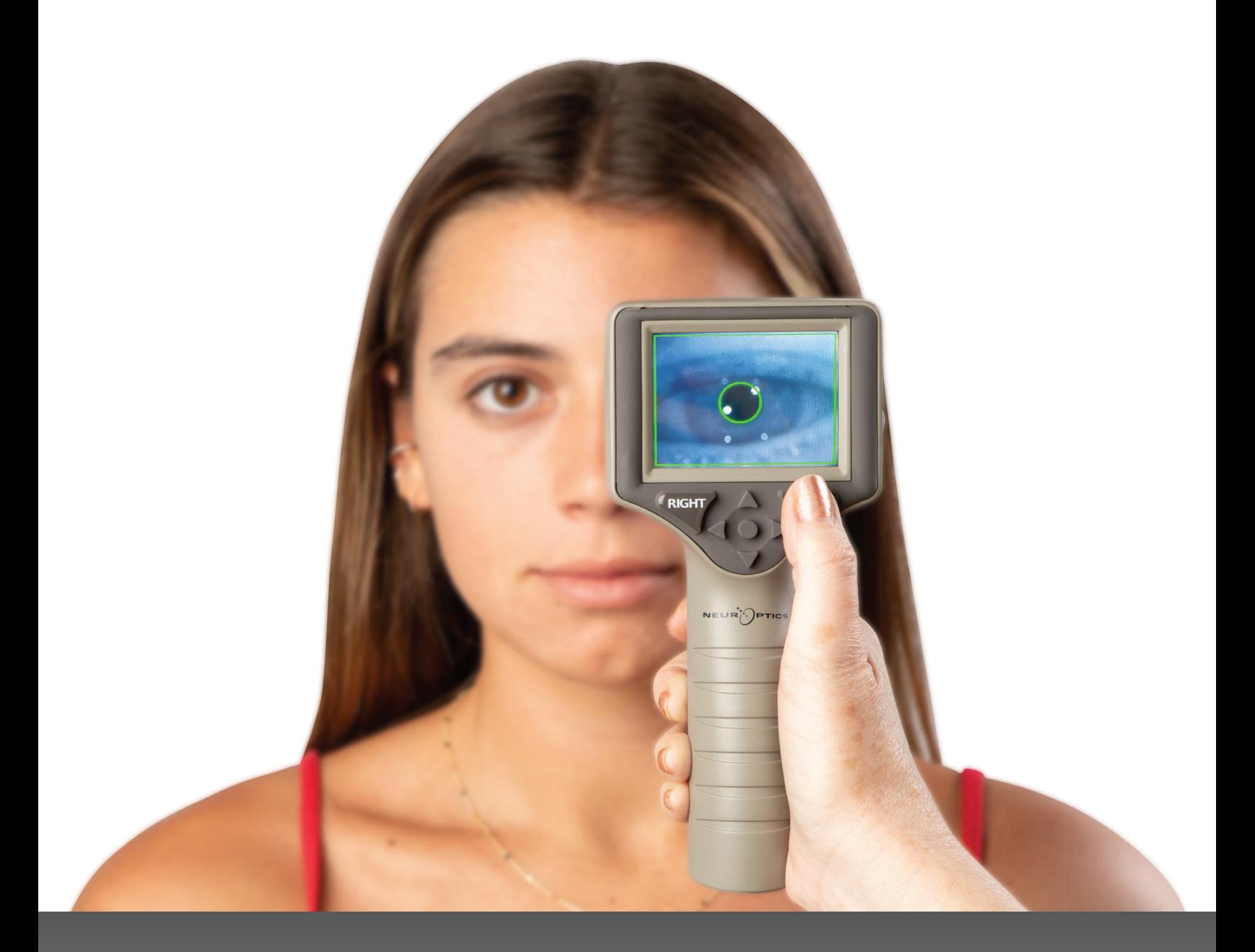

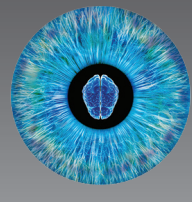

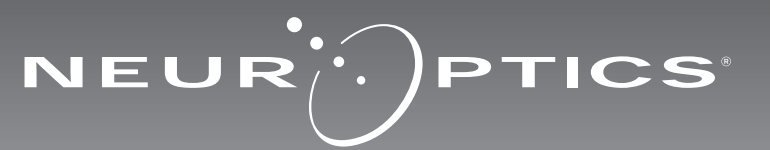

Pupilometer NeurOptics® PLR®-4000 ponúka lekárom kvantitatívnu technológiu založenú na infračervenom žiarení, ktorá sa používa na objektívne a presné meranie veľkosti a dynamiky zreníc v pokročilom dizajne. Zariadenie PLR-4000 poskytuje pohodlný ergonomický dizajn, vstavaný skener čiarových kódov, bezdrôtové nabíjanie a ľahko čitateľný dotykový LCD displej s grafikou.

#### **Indikácie na použitie**

Pupilometer PLR-4000 je ručný optický skener, ktorý meria veľkosť a reaktivitu zreníc. Výsledky získané zo skenov zariadenia PLR-4000 slúžia len na informačné účely a nie sú určené na klinické diagnostické účely. Zariadenie PLR-4000 má obsluhovať iba riadne vyškolený zdravotnícky personál pod dohľadom kvalifikovaného lekára.

#### **Kontraindikácie**

Nepoužívajte zariadenie, keď je poškodená štruktúra očnice alebo je okolité mäkké tkanivo postihnuté edémom alebo v prípade otvorenej lézie na očnici.

# Obsah

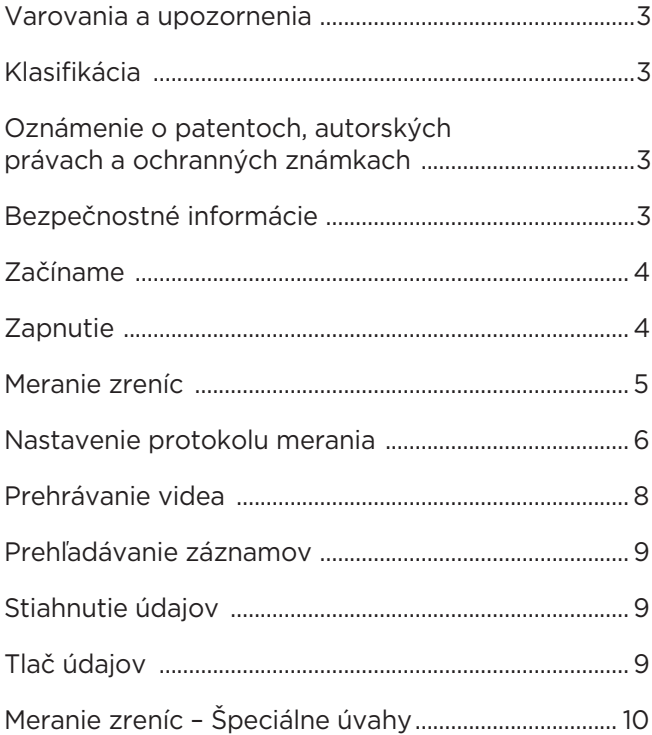

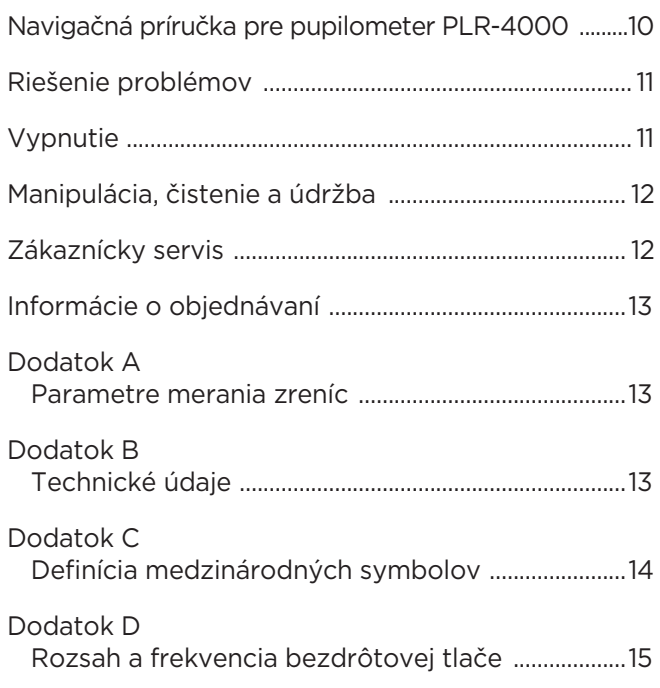

### Varovania a upozornenia

#### **Varovania**

Varovania a upozornenia sa v tejto príručke objavujú tam, kde sú relevantné. Uvedené varovania a upozornenia platia vo všeobecnosti vždy, keď zariadenie používate.

- Zariadenie PLR-4000 je určené na použitie vyškoleným klinickým personálom pod dohľadom kvalifikovaného lekára.
- Ak sa pri prevádzke zariadenia zistí problém, musí sa ukončiť jeho používanie a následne sa musí odovzdať kvalifikovanému personálu na opravu. Zariadenie nepoužívajte, ak je zjavné poškodenie krytu alebo vnútorných optických komponentov. Používanie nefunkčného zariadenia môže viesť k nepresným meraniam.
- Nebezpečenstvo zásahu elektrickým prúdom Neotvárajte zariadenie ani nabíjaciu stanicu. Zariadenie neobsahuje žiadne diely opraviteľné používateľom.
- Batériu v zariadení PLR-4000 môže meniť iba kvalifikovaný servisný technik spoločnosti NeurOptics. Ak máte podozrenie na nefunkčnú batériu, kontaktujte spoločnosť NeurOptics.
- Na nabíjanie zariadenia PLR-4000 používajte iba nabíjaciu stanicu od spoločnosti NeurOptics.
- Riziko požiaru alebo chemického popálenia Toto zariadenie a jeho komponenty môžu pri nesprávnom zaobchádzaní predstavovať riziko požiaru alebo chemického popálenia. Zariadenie nerozoberajte, nevystavujte teplote nad 100 °C, nespaľujte ani nevhadzujte do ohňa.
- Systém PLR-4000 skladujte a používajte iba v prostredí s nekondenzujúcou vlhkosťou. Použitie zariadenia PLR-4000 s kondenzáciou na optických povrchoch môže viesť k nepresným meraniam.

#### **Upozornenia**

Pri čistení zariadenia platia nasledujúce upozornenia.

- Vnútorné komponenty zariadenia PLR-4000 NIE sú kompatibilné so sterilizačnými technikami, ako je ETO, sterilizácia parou, teplom a gama žiarením.
- Zariadenie NEPONÁRAJTE do žiadnej kvapaliny ani naň alebo do neho nenalievajte čistiace kvapaliny.
- NEPOUŽÍVAJTE acetón na čistenie povrchu zariadenia PLR-4000 alebo nabíjacej stanice.

#### **Vyhlásenie o elektromagnetickej kompatibilite (EMC)**

Toto zariadenie generuje, používa a môže vyžarovať rádiofrekvenčnú energiu. Ak nie je zariadenie nastavené a používané v súlade s pokynmi v tomto návode, môže dôjsť k elektromagnetickému rušeniu. **Zariadenie bolo testované a vyhodnotilo sa, že spĺňa limity stanovené v norme EN60601-1-2 pre zdravotnícke výrobky.** Tieto limity poskytujú primeranú ochranu pred elektromagnetickým rušením pri prevádzke v prostrediach určeného použitia (ako napr. nemocnice, výskumné laboratóriá).

#### **Vyhlásenie o zobrazovaní magnetickou rezonanciou (MRI)**

Toto zariadenie obsahuje komponenty, ktorých činnosť môže byť ovplyvnená intenzívnymi elektromagnetickými poľami. Zariadenie nepoužívajte v prostredí MRI ani v blízkosti vysokofrekvenčných chirurgických diatermických zariadení, defibrilátorov alebo zariadení určených na krátkovlnnú terapiu. Elektromagnetické rušenie môže narušiť činnosť zariadenia.

#### **Súlad s Federálnou komisiou pre komunikáciu**

Toto zariadenie je v súlade s časťou 15 pravidiel Federálnej komisie pre komunikáciu (FCC). Prevádzka podlieha týmto dvom podmienkam: (1) toto zariadenie nesmie spôsobovať škodlivé rušenie a (2) toto zariadenie musí akceptovať akékoľvek prijaté rušenie vrátane rušenia, ktoré môže spôsobiť nežiaducu prevádzku.

### Klasifikácia

**Typ zariadenia:** Zdravotnícke vybavenie, Trieda 1 886.1700

**Obchodné meno:** Pupilometer NeurOptics® PLR®-4000

**Výrobca:**

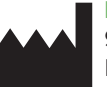

**NeurOptics, Inc.** 9223 Research Drive Irvine, CA 92618, USA p: + 1-949.250.9792 Bezplatné telefónne číslo v Severnej Amerike: 866.99.PUPIL info@NeurOptics.com **NeurOptics.com**

### Oznámenie o patentoch, autorských právach a ochranných známkach

Copyright ©2023 NeurOptics, Kalifornia.

Toto dielo je chránené podľa odseku 17 kódexu USA a je výhradným vlastníctvom spoločnosti NeurOptics, Inc. (Spoločnosť). Žiadna časť tohto dokumentu sa nesmie kopírovať ani inak reprodukovať, ani uchovávať v žiadnom elektronickom systéme na vyhľadávanie informácií, s výnimkou prípadov, keď to výslovne povoľuje zákon o autorských právach USA, bez predchádzajúceho písomného súhlasu spoločnosti.

Podrobnosti nájdete na stránke: www.NeurOptics.com/ patents/

### Bezpečnostné informácie

- Pred použitím zariadenia si prečítajte nasledujúce bezpečnostné informácie.
- Pred použitím zariadenia PLR-4000 si prečítajte celý tento návod. Pokus o prevádzkovanie zariadenia bez úplného pochopenia jeho vlastností a funkcií môže mať za následok nebezpečné prevádzkové podmienky a/alebo nepresné výsledky.
- Ak máte otázku týkajúcu sa inštalácie, nastavenia, prevádzky alebo údržby zariadenia, kontaktujte spoločnosť NeurOptics.

# Začíname

### Vybalenie pupilometrického systému PLR-4000

Pupilometrický systém PLR-4000 od spoločnosti NeurOptics je zabalený s nasledujúcimi komponentmi (príklad 1):

- Pupilometer PLR-4000 (A)
- Nabíjacia stanica (B)
- Nabíjací adaptér a zástrčka (C)
- Očné nástavce x 2 (D)
- Kábel na sťahovanie údajov
- Stručná príručka pupilometra PLR-4000

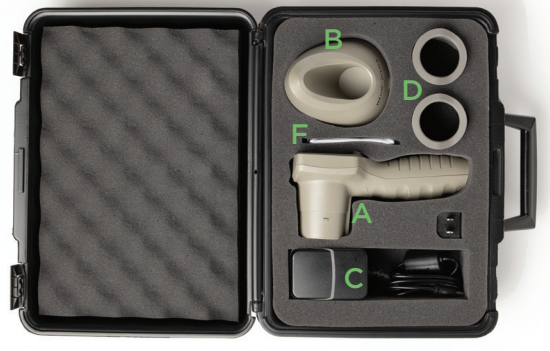

Príklad 3

### Úvodné nastavenie

• Ak chcete nastaviť zariadenie PLR-4000 prvýkrát, pozrite si časť **Zapnutie** nižšie, pričom sa pred použitím uistite, že zariadenie PLR-4000 je plne nabité a dátum/čas sú nastavené správne. Príklad 1

# **Zapnutie**

### Nabíjanie pupilometra PLR-4000

- Pripojte napájací adaptér PLR-4000 k nabíjacej stanici a zapojte ho do elektrickej zásuvky. Svetelný indikátor na základni nabíjacej stanice zobrazí bielu farbu, čo znamená, že napájanie nabíjacej stanice je zapnuté (príklad 2).
- Umiestnite zariadenie PLR-4000 do nabíjacej stanice. Kontrolka nabíjacej stanice sa rozsvieti **namodro** (príklad 3) a zobrazí sa LCD obrazovka v ikone batérie, čo znamená, že sa zariadenie PLR-4000 nabíja. Po úplnom nabití sa kontrolka rozsvieti **nazeleno** (príklad 4).
- **Oranžová** kontrolka na nabíjacej stanici indikuje poruchu nabíjania a zariadenie PLR-4000 sa nebude nabíjať (príklad 5). Ak tento problém pretrváva, kontaktujte zákaznícky servis spoločnosti NeurOptics.

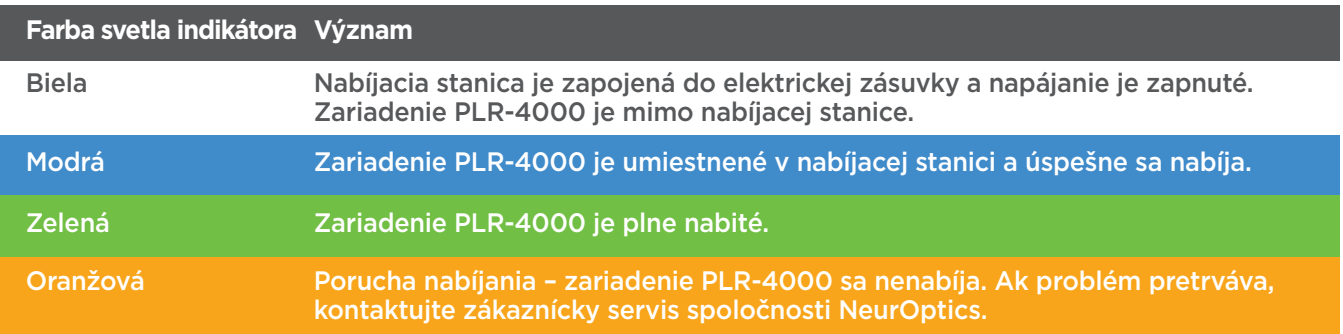

#### **Pupilometer PLR-4000 prejde do režimu spánku v nabíjacej stanici, aby sa efektívne nabil:**

- Zariadenie PLR-4000 sa po vložení do nabíjacej stanice na začiatku zapne (alebo zostane zapnuté).
- Po 2 minútach v nabíjacej stanici sa zariadenie PLR-4000 prepne do režimu spánku, aby sa efektívne nabilo. Obrazovka stmavne (príklad 6). Ak počas tohto 2-minútového okna stlačíte akékoľvek tlačidlo alebo sa dotknete obrazovky, čas, kým zariadenie PLR-4000 prejde do režimu spánku, sa predĺži o ďalšie 2 minúty.
- Ak chcete zariadenie PLR-4000 použiť po tom, čo prejde do režimu spánku v nabíjacej stanici, jednoducho ho vyberte z nabíjacej stanice a automaticky sa prebudí.
- Ak sa zariadenie PLR-4000 po vložení do nabíjacej stanice nezapne, úroveň nabitia batérie môže byť príliš nízka na bežné používanie. **Indikátor nabíjacej stanice by mal svietiť** namodro, čo znamená, že zariadenie PLR-4000 sa nabíja. Nechajte zariadenie PLR-4000 v nabíjacej stanici, kým sa nezapne.

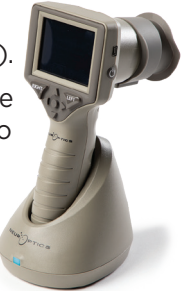

Príklad 2

Príklad 4

Príklad 5

Príklad 6

Pupilometrický systém NeurOptics® PLR®-4000 – návod na použitie ©2023 NeurOptics, Inc. 4

#### **Ak pupilometer PLR-4000 nie je v nabíjacej stanici, aby sa šetrila výdrž batérie:**

• Po 4 minútach prejde do režimu spánku. Ak ho chcete zapnúť, dotknite sa obrazovky alebo stlačte ľubovoľné tlačidlo.

DATE

**SETTINGS** 

**TIME** 

Ŕ

**TEST** 

 $\overline{\mathsf{I}}$ DELETE

**DATA** 

Protocol1

• Po ďalších 6 minútach sa zariadenie vypne.

### Zapnutie pupilometra PLR-4000

- Ak je zariadenie PLR-4000 mimo nabíjacej stanice a je vypnuté, stlačte (nedržte) tlačidlo **Zap./vyp.** na bočnej strane zariadenia (príklad 7).
- Ak je zariadenie PLR-4000 v nabíjacej stanici a prejde do režimu spánku, jednoducho ho vyberte z nabíjacej stanice a automaticky sa prebudí.

### Nastavenie dátumu a času

Ak chcete upraviť dátum a čas na domovskej obrazovke, vyberte ikonu **Nastavenia** © a potom vyberte možnosť **Date** alebo **Time** (príklad 8). Podľa pokynov zadajte aktuálny dátum (príklad 9) a čas (príklad 10) pomocou 24-hodinovej časovej konfigurácie a vyberte možnosť  $\Box$ .

Zákazníci v Spojených štátoch majú možnosť povoliť funkciu **Automatic Daylight Savings Time (DST)** v nastaveniach **Time**. Automatický letný čas je predvolene vypnutý. Automatické úpravy sa uskutočňujú iba na základe predpisov amerického letného času a nie sú aktualizované podľa geografickej polohy, keďže zariadenie PLR-4000 nie je pripojené k internetu ani systému GPS.

#### **Údržba dátumu a času:**

- Na zabezpečenie správneho dátumu a času je potrebná pravidelná štvrťročná údržba. Nastavený dátum a čas ovplyvnia časovú značku uvedenú pre následné merania zreníc pacienta na zariadení PLR-4000. Zmena dátumu a času nezmení časové značky predchádzajúcich meraní.
- Okamžite upravte čas po akejkoľvek zmene času, ak je automatický letný čas DST vypnutý.

### Návrat na domovskú obrazovku

Stlačením tlačidla **LEFT** alebo **RIGHT** (zelené krúžky) sa vrátite na domovskú obrazovku (príklad 11).

# Meranie zreníc pomocou pupilometra PLR-4000

### **Pripojenie očného nástavca k pupilometru**

Na spustenie merania zreníc sú potrebné dva komponenty:

- Pupilometer PLR-4000 (príklad 12)
- Očný nástavec (príklad 13)

Zariadenie PLR-4000 sa nemá používať, pokiaľ nie je správne umiestnený očný nástavec (príklad 13). Je veľmi dôležité, aby očný nástavec správne sedel. Priliehavé usadenie znižuje riziko vstupu nechceného svetla do oka počas skenovania. Očný nástavec má na okraji výstupok, ktorý sedí na vrúbku clony šošovky pupilometra.

Umiestnite výstupok na okraji očného nástavca do vrúbku clony šošovky na pupilometri a zatlačte na miesto. Výstupky na všetkých stranách clony šošovky musia tiež zacvaknúť do otvorov na všetkých stranách očného nástavca.

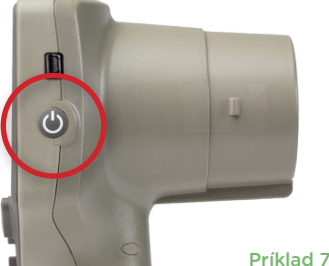

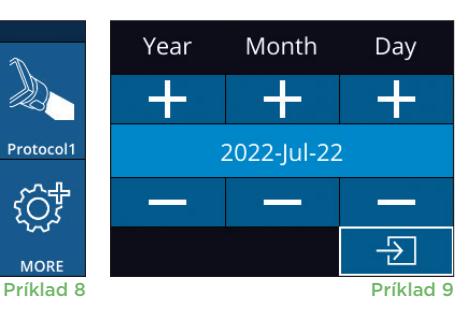

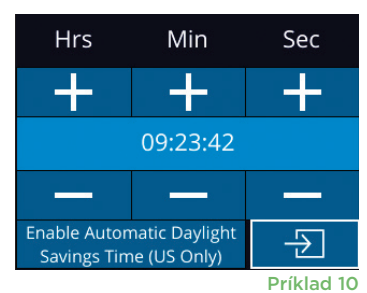

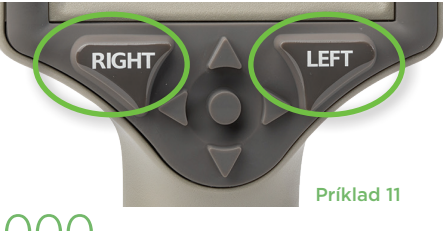

Príklad 13

Príklad 12

### Zadanie nového ID pacienta

Existujú dve možnosti priradenia ID pacienta k pupilometru:

1) naskenovanie čiarového kódu pacienta pomocou vstavaného skenera čiarových kódov PLR-4000 alebo

2) manuálne zadanie ID pacienta pomocou abecedných alebo numerických znakov (príklad 14).

#### **Skenovanie čiarového kódu pomocou vstavaného skenera čiarových kódov**

Z domovskej obrazovky vyberte možnosť , potom možnosť **Scan Code**  $\mathscr{P}$ . Zariadenie PLR-4000 bude vyžarovať biele svetlo z hornej časti zariadenia (príklad 15). Vycentrujte svetlo nad čiarovým kódom, kým nebudete počuť pípnutie. ID pacienta sa teraz zobrazí na dotykovej obrazovke zariadenia PLR-4000. Potvrďte správnosť informácií o pacientovi a vyberte možnosť **Accept**

(príklad 16). Zariadenie PLR-4000 zobrazí ID pacienta a hlásenie **Ready to Scan** (príklad 17).

#### **Manuálne zadanie ID pacienta**

Z domovskej obrazovky vyberte možnosť  $\frac{a}{2}$ potom možnosť **Manual ID** . Pomocou dotykovej obrazovky alebo klávesnice zadajte abecedné alebo numerické ID pacienta a vyberte

možnosť  $\boxed{p}$  (príklad 18). Potvrďte správnosť informácií o pacientovi na obrazovke a vyberte možnosť **Accept** (príklad 16). Zariadenie PLR-4000 zobrazí ID pacienta a hlásenie **Ready to Scan** (príklad 17).

## Nastavenie protokolu merania

Aby ste prešli do ponuky Set Protocol, z domovskej obrazovky vyberte ikonu Nastavenia (@ a potom ikonu vpravo hore (a (príklad 19). Každý parameter

uvedený na strane tejto ponuky (príklad 20) možno meniť pohybom nadol a nahor pomocou klávesov šípok **NADOL**  $\vee$  a **NAHOR**  $\wedge$  na ovládacej klávesnici a následným použitím klávesov šípok doľava  $\langle$  a doprava  $\rangle$  na prepínanie medzi uvedenými hodnotami. Na odídenie použite šípky DOPRAVA alebo DOĽAVA a protokol uložte stlačením možnosti YES pri otázke "Save Changes?".

DATI 崇

ID = NeurOptics

Cancel

**Accept** 

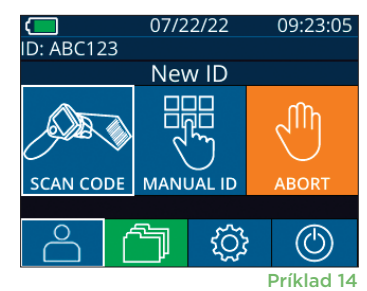

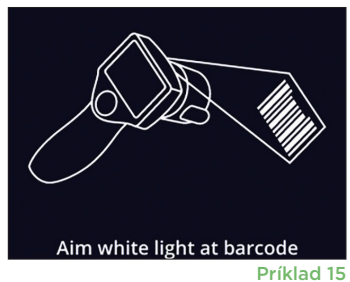

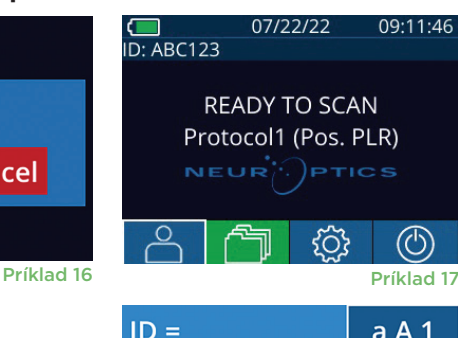

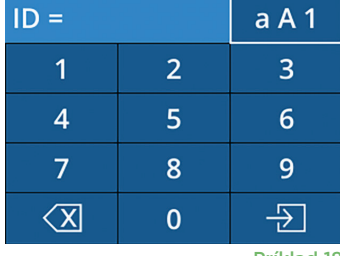

Príklad 18

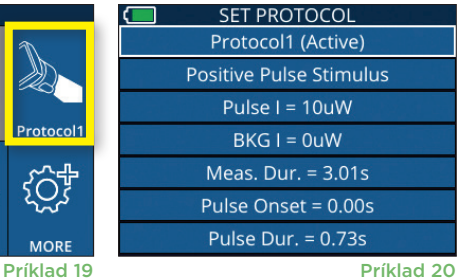

#### **Charakteristiky protokolu svetelnej stimulácie sú zhrnuté v tabuľke nižšie:**

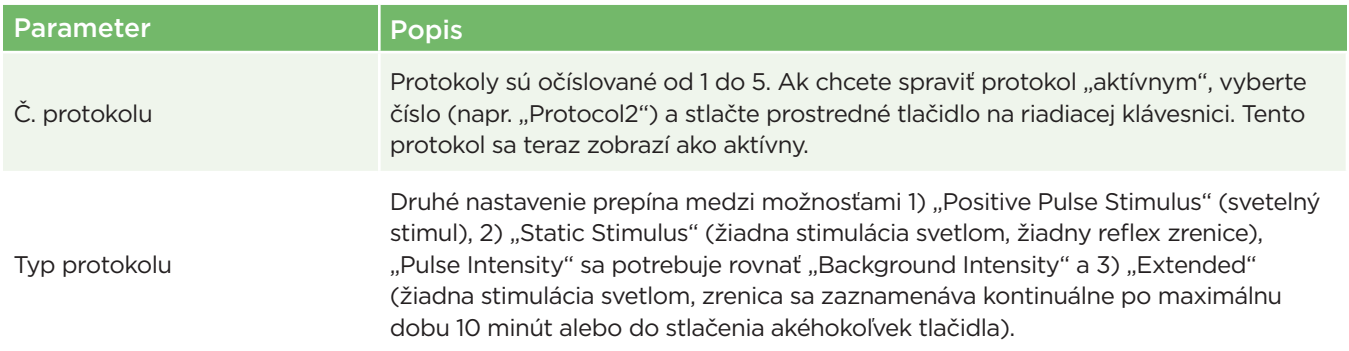

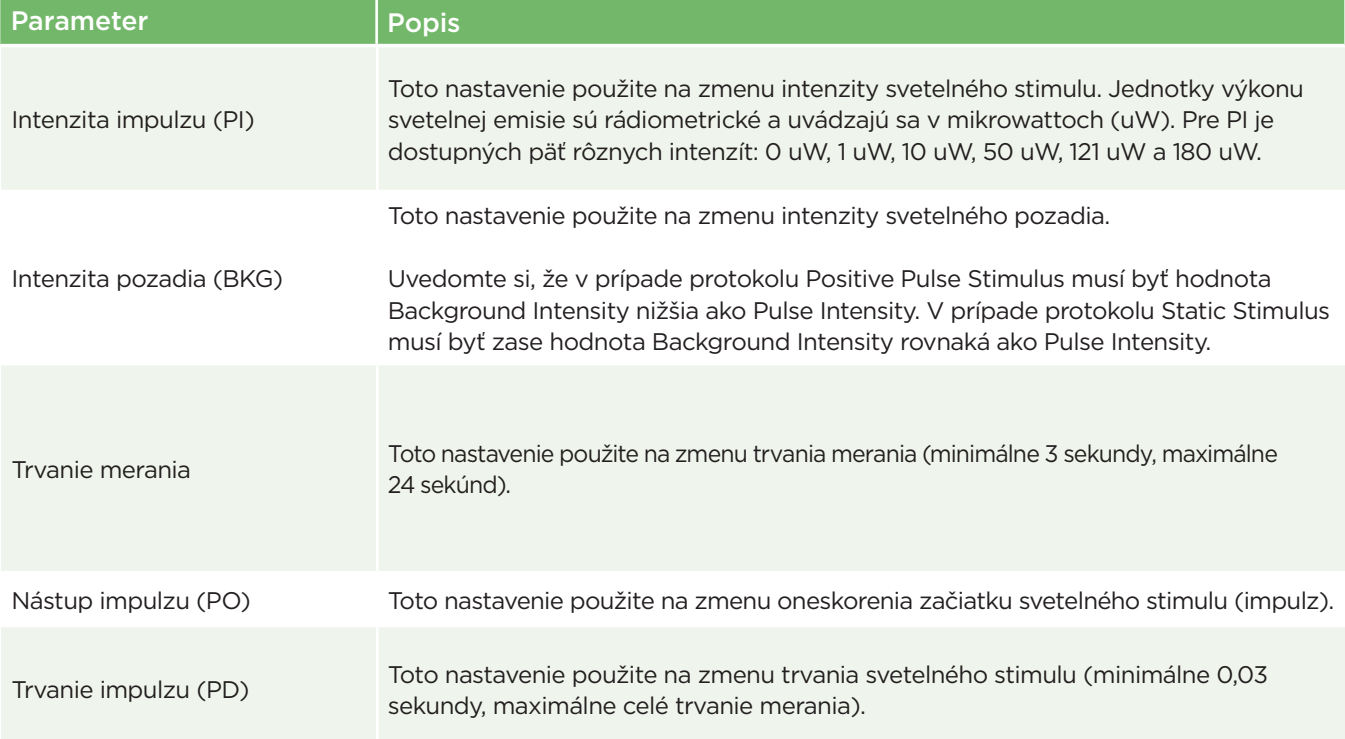

### Príprava pacienta a prostredia

- Pred začiatkom skenovacieho merania vypnite alebo stlmte stropné svetlo, aby sa zaistilo, že je miestnosť zatemnená (ak sa požaduje maximálna veľkosť zrenice).
- Inštruujte pacienta, aby zaostril na malý cieľový objekt (napr. tabuľu na stene alebo tlmené svetlo, ktoré je vzdialené aspoň 10 alebo viac stôp (3 metre)) okom, ktoré sa netestuje. Obsluha nesmie stáť vo výhľade – medzi pacientom a vzdialeným cieľom.
- Požiadajte pacienta, aby počas zaostrovania a merania udržal hlavu rovno a obe oči otvorené

dokorán. V niektorých prípadoch, ak je zaostrenie problematické, môže byť potrebné jemne podržať oko pacienta otvorené pomocou vášho prsta.

- Obsluha má umiestniť prístroj do pravého uhla k osi zraku pacienta a má sa minimalizovať akékoľvek nakláňanie prístroja (príklad 21).
- Pre obsluhu môže byť nápomocné, aby bola počas vykonávania skenu na rovnakej úrovni ako pacient, aby sa minimalizovalo naklonenie. Ak je to potrebné, pacient a obsluha môžu počas ostrenia a merania sedieť oproti sebe.

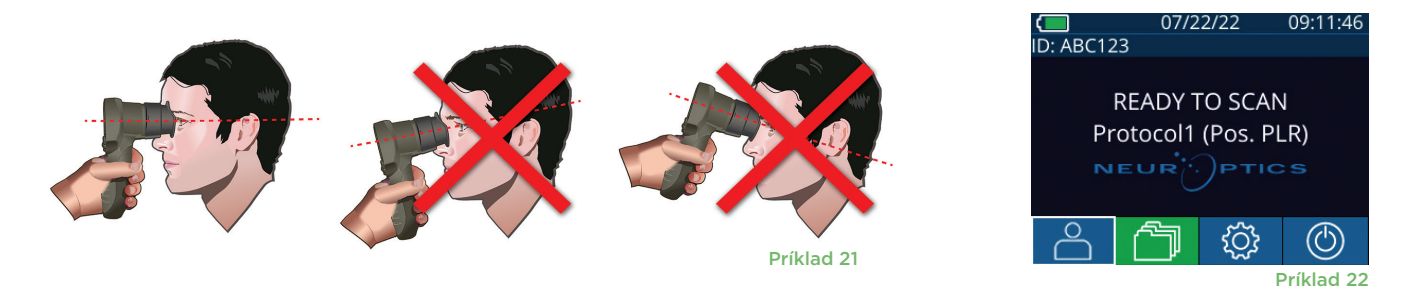

Merania sa musia vykonávať, keď je pupilometer na domovskej obrazovke (príklad 22). Domovská obrazovka zobrazuje dátum a čas, ID číslo pacienta a to, ktorý protokol je aktívny: Napríklad, "Protocol1 (Pos. PLR)" = pozitívny stimul impulzom, "Protocol2 (Static)" = žiadny svetelný stimul, "Protocol3 (Inf)" = predĺžený. Na obrazovke má byť text "READY TO SCAN."

Stlačte a podržte tlačidlo **RIGHT** alebo **LEFT**, kým sa zrenica nevycentruje na dotykovej obrazovke a na displeji sa okolo zrenice nezobrazí zelený kruh. Zelený rám okolo obrazovky znamená, že zrenica je správne zameraná (príklad 23), zatiaľ čo červený rámik označuje, že pred spustením merania je potrebné zrenicu znova vycentrovať na obrazovke

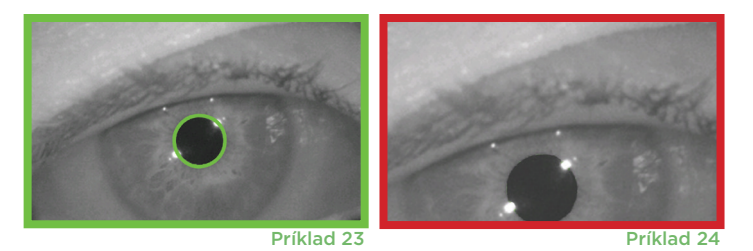

(príklad 24). Keď sa objaví zelený rámik, uvoľnite tlačidlo a držte zariadenie PLR-4000 na mieste približne tri sekundy, kým sa nezobrazí obrazovka s výsledkami.

### Strana výsledkov pre pozitívny stimul

Strana výsledkov pre pozitívny stimul (príklad 25) zobrazuje krivku priemeru zrenice ako funkciu času. Dve vertikálne žlté čiary zobrazujú, kde stimul začal a skončil. Dve zelené vertikálne čiary zobrazujú latenciu a modrá čiara T75. Latencia a T75 sú dve premenné vypočítané pri analýze a sú vysvetlené v dodatku A. Ak premennú nemožno vypočítať (napr. kvôli nadmernému žmurkaniu), je v tabuľke hlásená ako pomlčky alebo červenou farbou.

#### Strana výsledkov pre statický stimul

Strana výsledkov pre statický stimul (príklad 26) zobrazuje priemer zrenice tučným písmom a smerodajnú odchýlku priemeru zrenice (v úvodzovkách) počas skenovania. Zahŕňa tiež ID číslo pacienta, dátum a čas merania a nakoniec to, ktoré oko (pravé alebo ľavé) bolo merané.

### Strana výsledkov pre predĺžený režim

Strana výsledkov pre predĺžený režim zobrazuje celú funkciu zrenice ako funkciu času (príklad 27). Farebné vertikálne čiary zodpovedajú piatim rôznym klávesom na riadiacej klávesnici. Používateľ môže stlačiť ktorýkoľvek z týchto klávesov počas zaznamenávania a čas stlačenia bude uvedený v grafe a uložený so záznamom. Uvedomte si, že predĺžené zaznamenávanie zrenice sa ukončí stlačením klávesu šípky **RIGHT** alebo **LEFT** – trvanie merania nie je definované.

#### ID: NO\_ID [R] 09/25/22 23:15:28  $5.0$ mm 4.0  $3.0^{+}_{0}$  $\overline{4}$  $6$ (D

Príklad 27

Príklad 25

(D)

PO/PD: 0.00/0.80

# Prehrávanie videa

Na obrazovke s výsledkami vyberte ikonu **Video** , aby ste zobrazili prehrávanie videa merania. Je možné prehrať iba video z posledného merania. Keď sa počas skenovania zariadenie PLR-4000 vypne alebo sa stlačí kláves šípky RIGHT alebo LEFT, posledné video nie je dostupné (príklad 28).

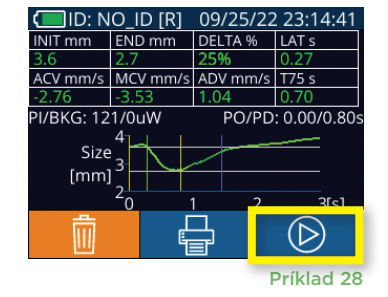

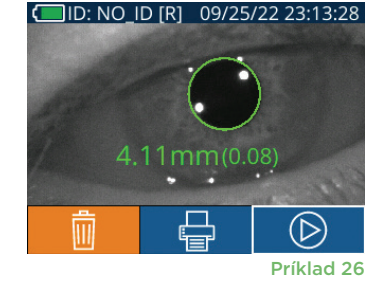

io id [r] **END** mm

I/BKG: 121/0uW Size  $[mm]$ 

ACV mm/s MCV mm/s ADV mm/s T75 s

DELTA %

# Prehľadávanie záznamov

Postup na prezeranie záznamov v zariadení PLR-4000:

- Z domovskej obrazovky: Vyberte ikonu **Záznamy [14]** (príklad 29).
- Ak chcete prehľadávať záznamy podľa ID pacienta, vyberte ID zo zoznamu alebo použite šípky **NAHOR**  $\sim$  a **NADOL**  $\sim$  na obrazovke na prehľadávanie ďalších ID dostupných v zozname. ID najnovších meraní vykonaných na zariadení PLR-4000 sa objaví v hornej časti zoznamu.
- Ak chcete vyhľadať konkrétne ID pacienta, vyberte možnosť (príklad 30), potom zadajte ID pacienta a vyberte možnosť  $\Box$
- Ak chcete prechádzať všetky merania zreníc uložené v zariadení PLR-4000 v chronologickom poradí (vrátane všetkých ID pacientov), vyberte ikonu **Všetky záznamy** (príklad 30) a stlačte tlačidlo **šípky NADOL** na klávesnici na rolovanie všetkými predchádzajúcimi meraniami uloženými v zariadení PLR-4000.
- Keď sa zobrazí správa **No more records**, dosiahlo sa najskoršie uložené meranie zreníc.

V pupilometri môže byť uložených až 1 200 záznamov o meraní v zariadení. Po dosiahnutí limitu 1 200 záznamov dôjde pri vytvorení každého nového záznamu k nahradeniu najstaršieho záznamu uloženého v zariadení.

# Stiahnutie údajov

Z domovskej obrazovky vyberte ikonu **Nastavenia**  $\otimes$ , potom vyberte možnosť Upload Data . Zobrazia sa dve možnosti výberu "Data" alebo "Video" (príklad 31). Ak vyberiete možnosť "Data", na obrazovke sa zobrazí textové hlásenie poučujúce používateľa, aby pripojil USB a kábel a skopíroval R ("connect USB cable & copy R ##### #######.xls"). Ak vyberiete možnosť "Video", na obrazovke sa zobrazí textové hlásenie poučujúce používateľa, aby pripojil USB a kábel a skopíroval V ("connect USB cable & copy V ##### #######.avi"). Pripojte kábel z pupilometra k počítaču (príklad 32). Tento počítač sa v počítači zobrazí ako disk "Neuroptics". Kliknite na disk, skopírujte súbor XLS alebo AVI a prilepte ho do svojho počítača. Možnosť "DONE" v malom okne na obrazovke pupilometra stlačte až po dokončení kopírovania, pretože sa súbor potom vymaže.

**Poznámka: Ako video možno stiahnuť len posledné meranie. Musí sa to vykonať ihneď po zachytení merania.** 

# Tlač údajov

Pripojte zdroj napájania k tlačiarni, ako uvádza príklad 33. Tlačiareň zapnite a zasvieti zelené svetlo. Výsledky merania pacienta aktuálne zobrazené v okne výsledkov (príklad 34) možno vytlačiť výberom položky  $\left| \bigoplus_{i=1}^{\infty}$ v dolnej časti obrazovky.

Systém vytlačí záznam len vtedy, keď sa výsledok merania zobrazuje na obrazovke. Ak chcete vytlačiť meranie iné ako posledné vykonané meranie, pozrite si časť "Vyhľadať záznamy" vyššie. Špecifické pokyny týkajúce sa prevádzky tlačiarne nájdete v návode na použitie tlačiarne.<br>Príklad 33

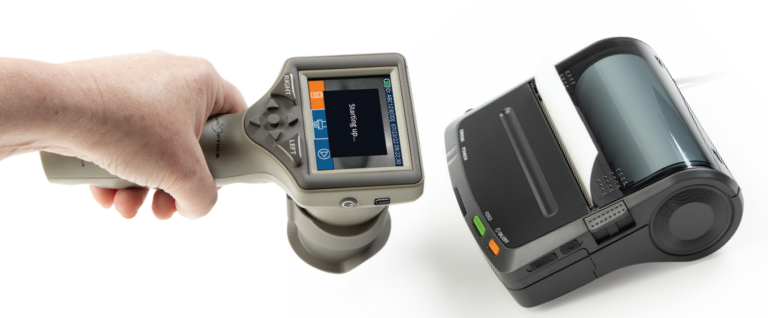

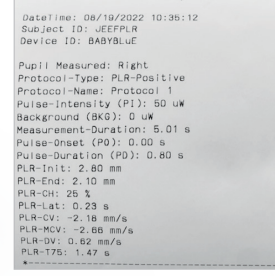

Príklad výtlačku

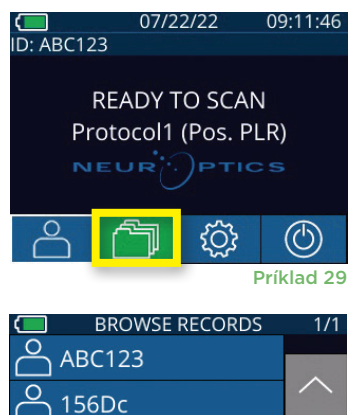

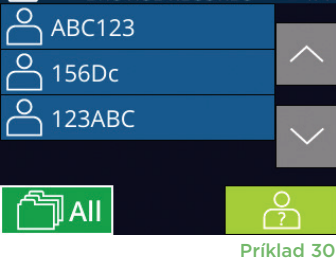

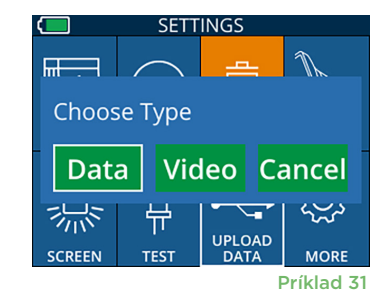

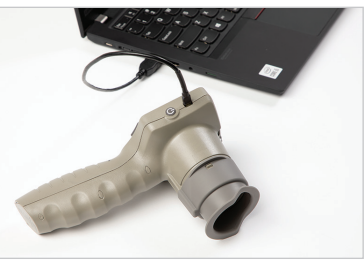

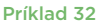

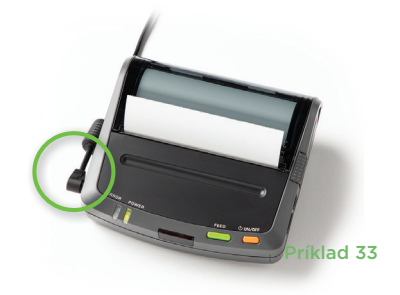

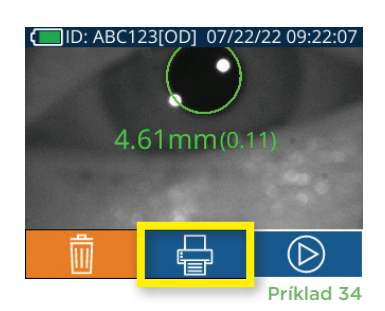

# Meranie zreníc – Špeciálne úvahy

### **Žmurkanie počas merania**

Ak bolo meranie ovplyvnené problémom so sledovaním (napr. nadmerné žmurkanie), potom sa všetky výsledky merania zobrazia na obrazovke s výsledkami červeným písmom a ako "NA" (príklad 35). V tomto prípade výsledky merania nie sú platné a netreba sa na ne spoliehať a meranie treba zopakovať.

# Navigačná príručka pre pupilometer PLR-4000

### **Návrat na domovskú obrazovku**

Stlačením tlačidla **LEFT** alebo **RIGHT** (zelené krúžky) sa vrátite na domovskú obrazovku (príklad 36).

#### **Nastavenia**

Pomocou dotykovej obrazovky alebo klávesnice vyberte D. ABC123 ikonu **Nastavenia** ( $\Diamond$ ) (príklad 37) z domovskej obrazovky, čím prejdete do ponuky Settings (príklad 38).

#### **Čas a dátum**

Pozrite časť **Nastavenie času a dátumu** na strane 5.

#### **Vymazanie záznamov**

íklad 37 Ak chcete vymazať záznamy z pamäte zariadenia PLR-4000, prejdite do ponuky Settings a stlačte tlačidlo **Delete i** potom vyberte možnosť **Yes** a pokračujte vo vymazávaní záznamu (príklad 39). Záznamy v zariadení možno vymazať pre konkrétne ID pacienta alebo pre všetky záznamy.

#### **Jas LCD obrazovky**

Zariadenie PLR-4000 je predvolene nastavené na maximálny jas LCD obrazovky. Stlačením tlačidla upravte na stredný jas. Stlačením tlačidla upravte na nízky jas. Ak sa chcete vrátiť k maximálnemu jasu, jednoducho stlačte tlačidlo  $\frac{1}{N}$  ešte raz.

#### **Testovanie LED**

Stlačením ikony Test <sup>a p</sup>demonštrujete vzorku LED svetla, ktoré vyžaruje zariadenie PLR-4000 pri meraní zrenice. Test mal ukazovať zasvietené LED svetlá v polohách 3, 6, 9 a 12 hodín na strane šošovky. Tento test slúži len na demonštračné účely a nemá vplyv na používanie zariadenia.

#### **Prispôsobenie skenera čiarových kódov**

Skener čiarových kódov PLR-4000 môže byť prispôsobený tak, aby v prípade potreby skrátil alebo rozšíril abecedné alebo numerické znaky načítané z čiarového kódu. Nastavenia **Default** sa automaticky upravia na čítanie väčšiny typov 1D a 2D čiarových kódov a možnosť "Default" by mala zostať vybratá, pokiaľ nie je potrebné použiť špecifické prispôsobenie na všetky čiarové kódy naskenované zariadením PLR-4000. Vyberte možnosť **Settings** © ďalej možnosť ,**Custom Barcode** (príklad 40), potom vyberte možnosť **Scan Sample**, aby ste naskenovali vzorový čiarový kód a naprogramovali požadované prispôsobenia (skrátenie alebo rozšírenie), ktoré sa použijú pri všetkých .<br>budúcich skenoch. Pre ďalšie informácie kontaktujte spoločnosť NeurOptics. Presenta príklad 40

#### **Systémové informácie**

Vyberte možnosť **System** (príklad 40), aby ste zobrazili informácie o systéme PLR-4000 vrátane sériového čísla a verzií aplikácie softvéru a firmvéru zariadenia.

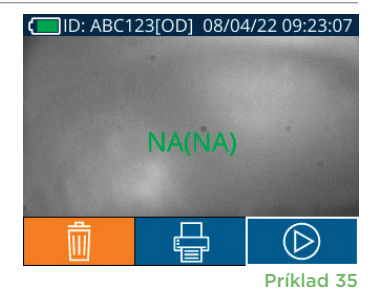

**RIGHT** 

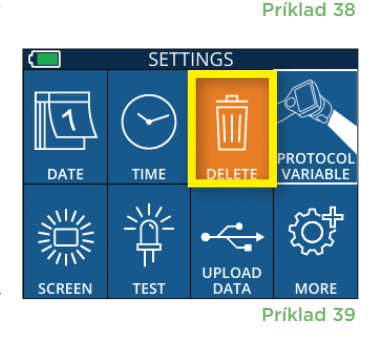

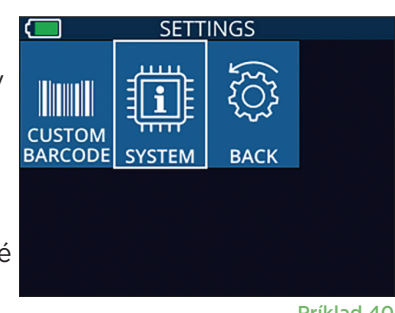

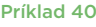

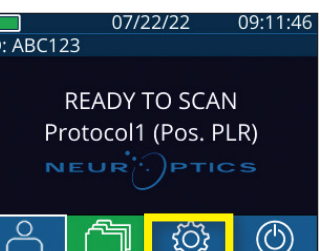

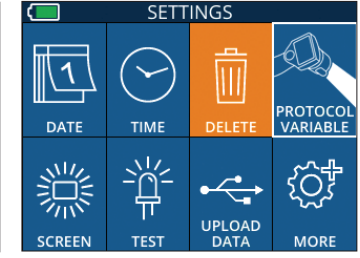

Príklad 36

# Riešenie problémov

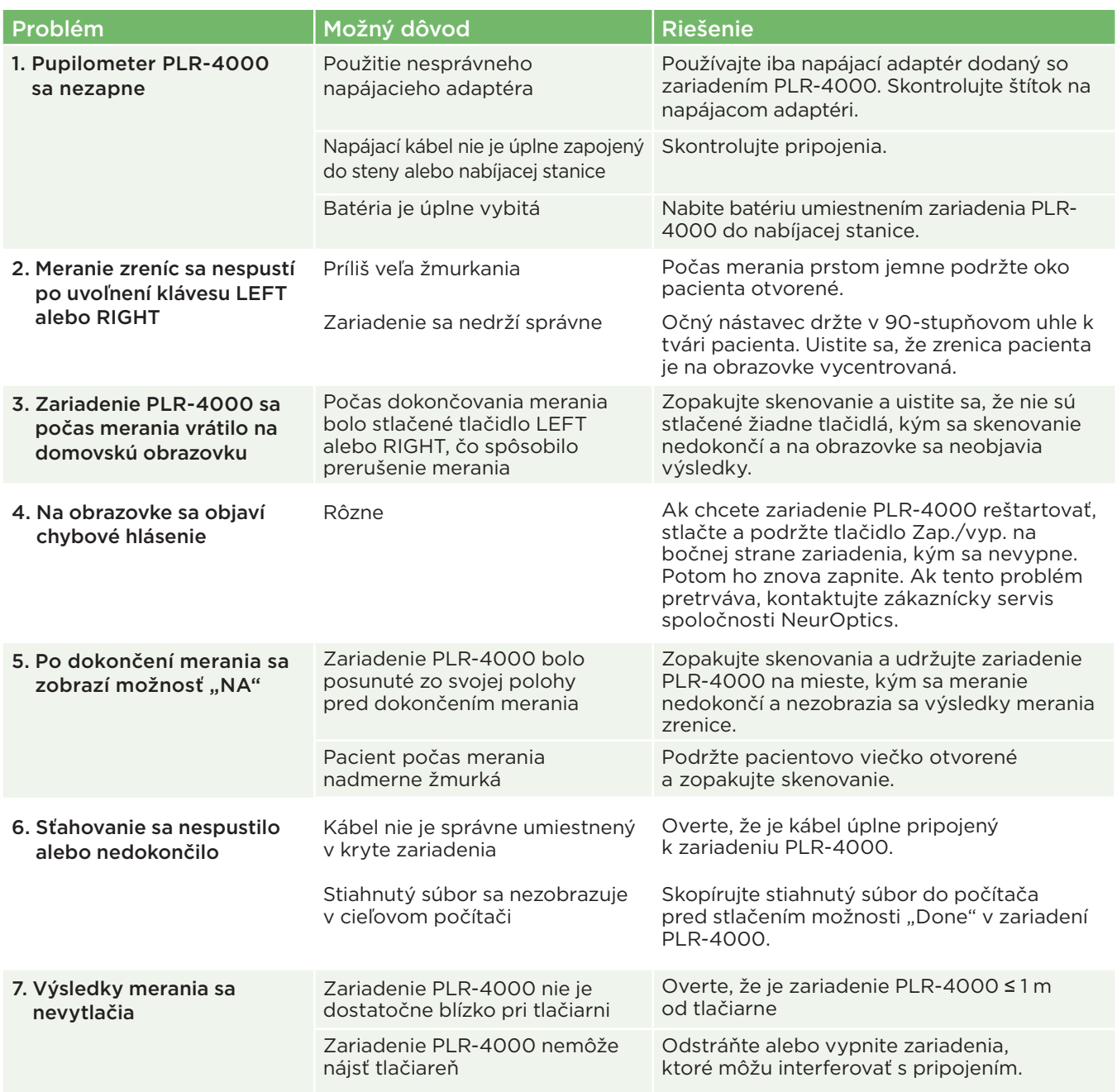

## Vypnutie

Ak chcete pupilometer PLR-4000 VYPNÚŤ, postupujte takto:

- Prejdite na domovskú obrazovku a vyberte ikonu **Napájanie** a potom potvrďte tlačidlom **Yes**, čím vypnete napájanie (príklad 41).
- Stlačte a podržte tlačidlo **Zap./vyp.** (b) na bočnej strane zariadenia PLR-4000 a podržte ho približne 3 sekundy.

Zariadenie PLR-4000 môže občas vyžadovať reštart systému. Ak chcete zariadenie reštartovať, jednoducho stlačte a podržte tlačidlo **Zap./vyp.** na bočnej strane zariadenia PLR-4000, kým sa nevypne, potom ho znovu zapnite stlačením (nie podržaním) tlačidla **Zap./vyp.** .

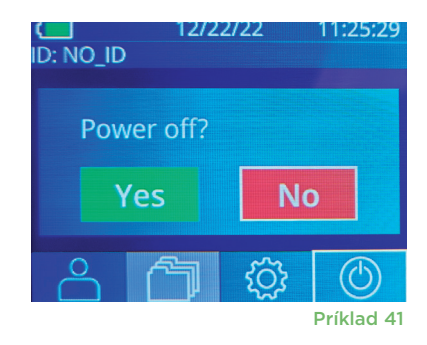

# Manipulácia, čistenie a údržba

S pupilometrom PLR-4000 a nabíjacou stanicou PLR-4000 zaobchádzajte **vždy** opatrne, pretože vo vnútri sú citlivé kovové, sklenené, plastové a elektronické komponenty. Zariadenie PLR-4000 a nabíjacia stanica sa môžu poškodiť pri páde alebo pri dlhšom vystavení kvapaline alebo prostrediu s vysokou vlhkosťou.

Zariadenie PLR-4000 a nabíjacia stanica nevyžadujú žiadnu pravidelnú plánovanú údržbu ani kalibráciu.

Ak zariadeniePLR-4000 a nabíjacia stanica nefungujú správne alebo sa domnievate, že sú poškodené, okamžite kontaktujte zákaznícky servis spoločnosti NeurOptics na **bezplatnom čísle v Severnej Amerike:** 866.99.PUPIL (866-997-8745), medzinárodné: +1-949-250-9792 alebo e-mailom: **Info@NeurOptics.com.**

### Čistenie pupilometra PLR-4000, nabíjacej stanice a očného nástavca

Na čistenie zariadenia PLR-4000, nabíjacej stanice a očného nástavca sa odporúčajú čistiace roztoky na báze izopropylalkoholu (IPA) s koncentráciou až 70 % IPA. Nepoužívajte chemikálie, ktoré môžu poškodiť povrch zariadenia PLR-4000 a nabíjacej stanice. Niektoré chemikálie môžu oslabiť alebo poškodiť plastové časti a môžu spôsobiť, že nástroje nebudú fungovať podľa plánu. Používajte všetky čistiace prostriedky podľa pokynov výrobcu, pričom dávajte pozor, aby ste pred utieraním zariadenia PLR-4000 a nabíjacej stanice vyžmýkali prebytočnú tekutinu a nepoužívali príliš nasýtenú handričku.

Utrite všetky exponované povrchy. Postupujte podľa pokynov výrobcu čistiaceho prostriedku, pokiaľ ide o čas potrebný na ponechanie roztoku na povrchu zariadenia.

- **• NEPOUŽÍVAJTE** príliš nasýtenú handričku. Pred utieraním zariadenia PLR-4000 alebo nabíjacej stanice nezabudnite vyžmýkať prebytočnú tekutinu.
- **• NEDOVOĽTE**, aby sa čistiaci prostriedok hromadil na zariadení.
- **• NEPOUŽÍVAJTE** žiadne tvrdé, abrazívne alebo špicaté predmety na čistenie akejkoľvek časti zariadenia PLR-4000 alebo nabíjacej stanice.
- **• NEPONÁRAJTE** zariadenie PLR-4000 ani nabíjaciu stanicu do kvapaliny ani sa nepokúšajte produkt sterilizovať, pretože by mohlo dôjsť k poškodeniu elektronických a optických komponentov.

### Sušenie a kontrola po čistení

Pred umiestnením zariadenia PLR-4000 späť do nabíjacej stanice sa uistite, že sú zariadenie PLR-4000 a nabíjacia stanica dôkladne suché.

#### Úvahy pri čistení: Displej z tekutých kryštálov (LCD) zariadenia PLR-4000 a sklo kryjúce šošovku

Pre najlepšiu ochranu displeja z tekutých kryštálov (LCD) používajte na čistenie displeja LCD zariadenia PLR-4000 čistú, mäkkú handričku, ktorá nepúšťa vlákna, a izopropylalkohol (IPA) s max. koncentráciou 70 %. Odporúča sa aj príležitostné čistenie šošovky a integrovaného okienka na skenovanie čiarových kódov, zabudovaného v zariadení PLR-4000 (nachádza sa presne nad šošovkou), čistou, mäkkou handričkou, ktorá nepúšťa vlákna, a izopropylalkoholom (IPA) s max. koncentráciou 70 %.

# Zákaznícky servis

Ak potrebujete technickú podporu alebo ak máte otázky týkajúce sa svojho produktu alebo objednávky, kontaktujte zákaznícky servis spoločnosti NeurOptics na **bezplatnom čísle v Severnej Amerike:** 866.99.PUPIL (866-997-8745), medzinárodné: +1-949-250-9792 alebo e-mailom: **Info@NeurOptics.com**.

# Informácie o objednávaní

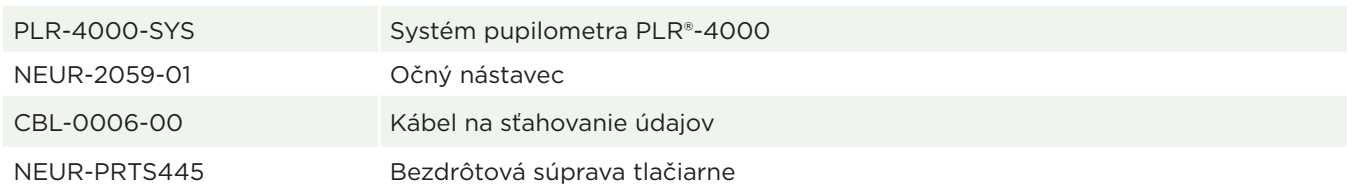

### Zásady vrátenia tovaru

Produkty sa musia vrátiť v neotvorených baleniach s neporušenými pečaťami výrobcu, aby boli akceptované na dobropis, pokiaľ neboli vrátené z dôvodu reklamácie chyby alebo nesprávneho označenia produktu. Určenie chyby alebo nesprávneho označenia produktu vykoná spoločnosť NeurOptics, pričom toto rozhodnutie bude konečné. Produkty nebudú vrátené na kredit, ak sú v držbe zákazníka dlhšie ako 30 dní.

© 2023 NeurOptics®, Inc. NeurOptics® a PLR® sú všetky ochranné známky spoločnosti NeurOptics®, Inc. Všetky práva vyhradené.

# Dodatok A – Parametre merania zreníc

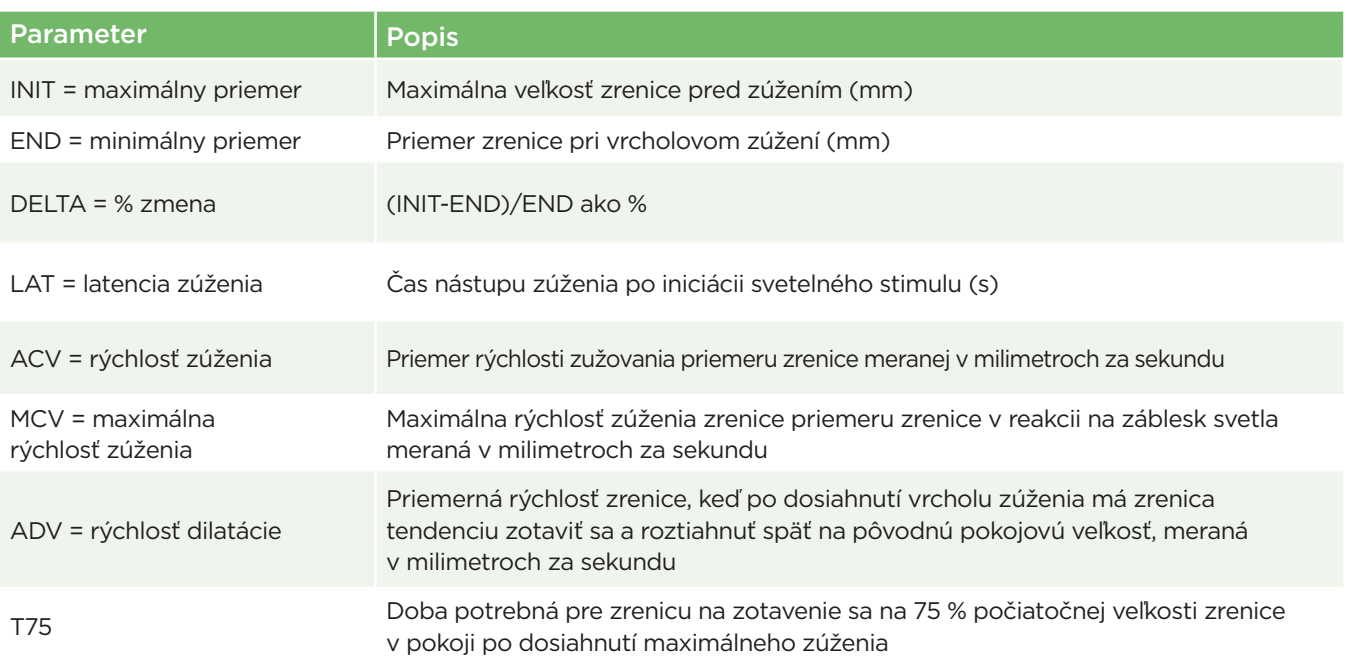

# Dodatok B – Technické údaje

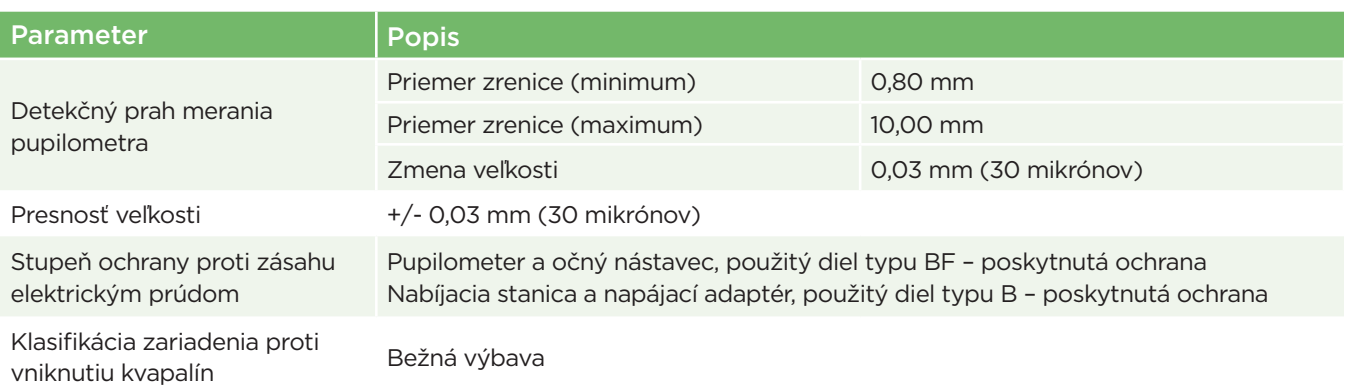

# Dodatok B – Technické údaje, pokračovanie

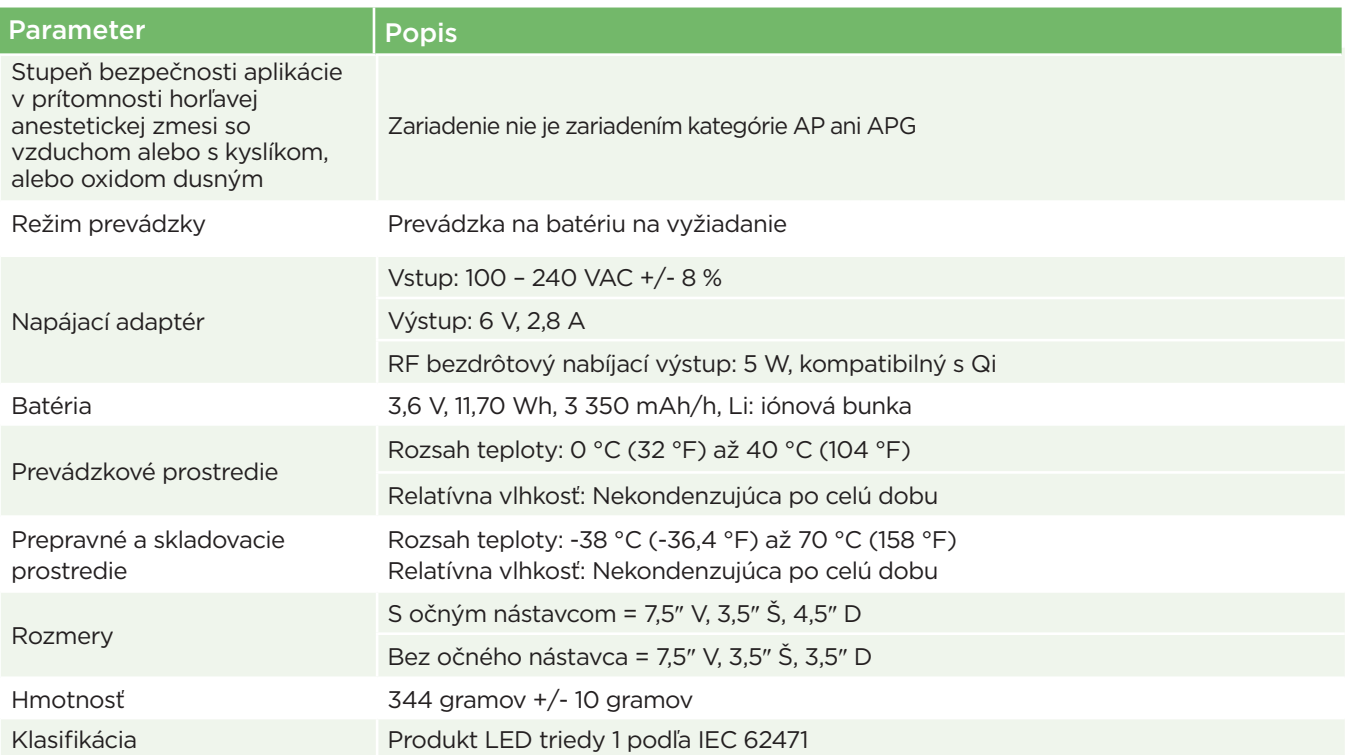

# Dodatok C – Definícia medzinárodných symbolov

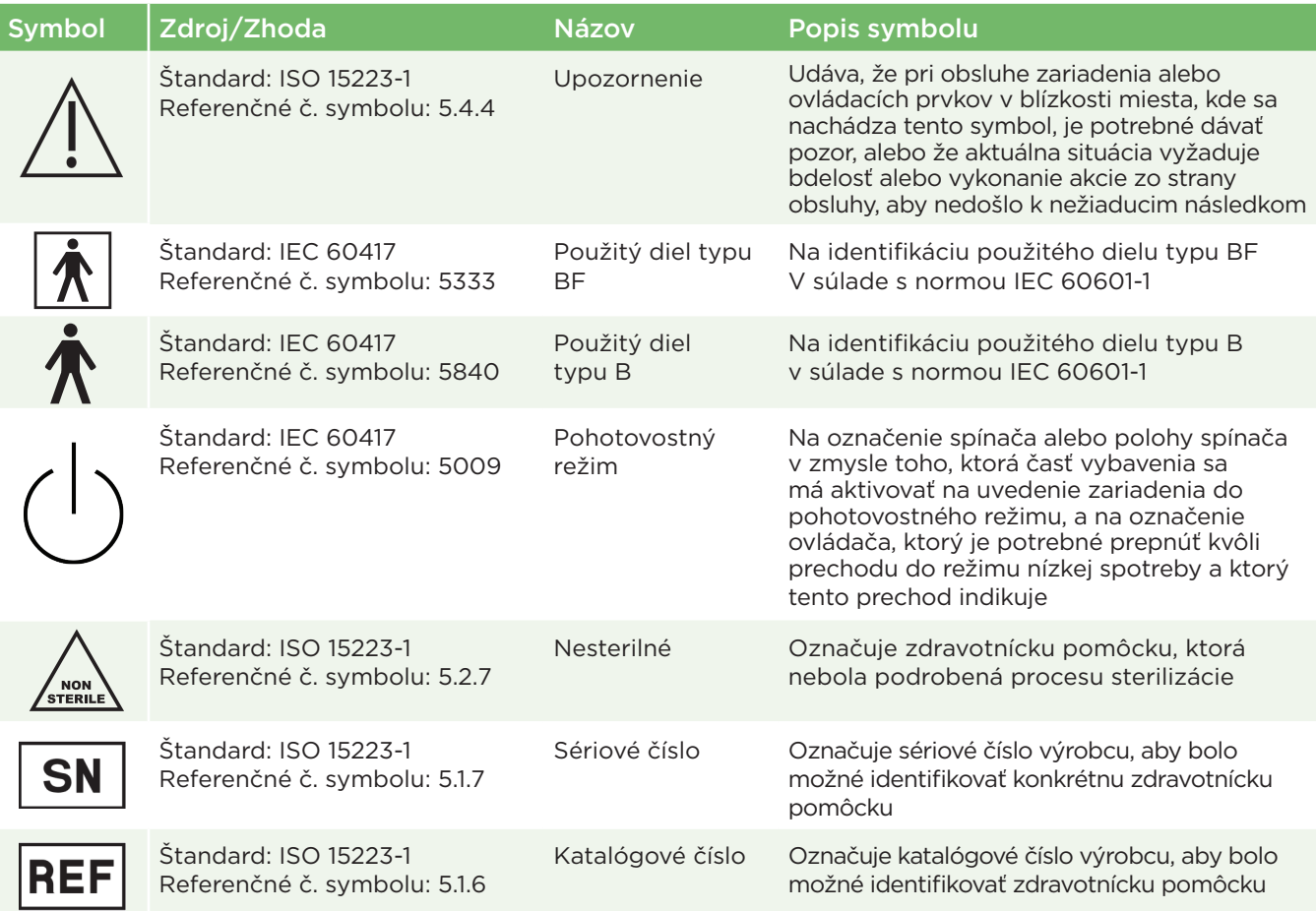

# Dodatok C – Definícia medzinárodných symbolov, pokračovanie

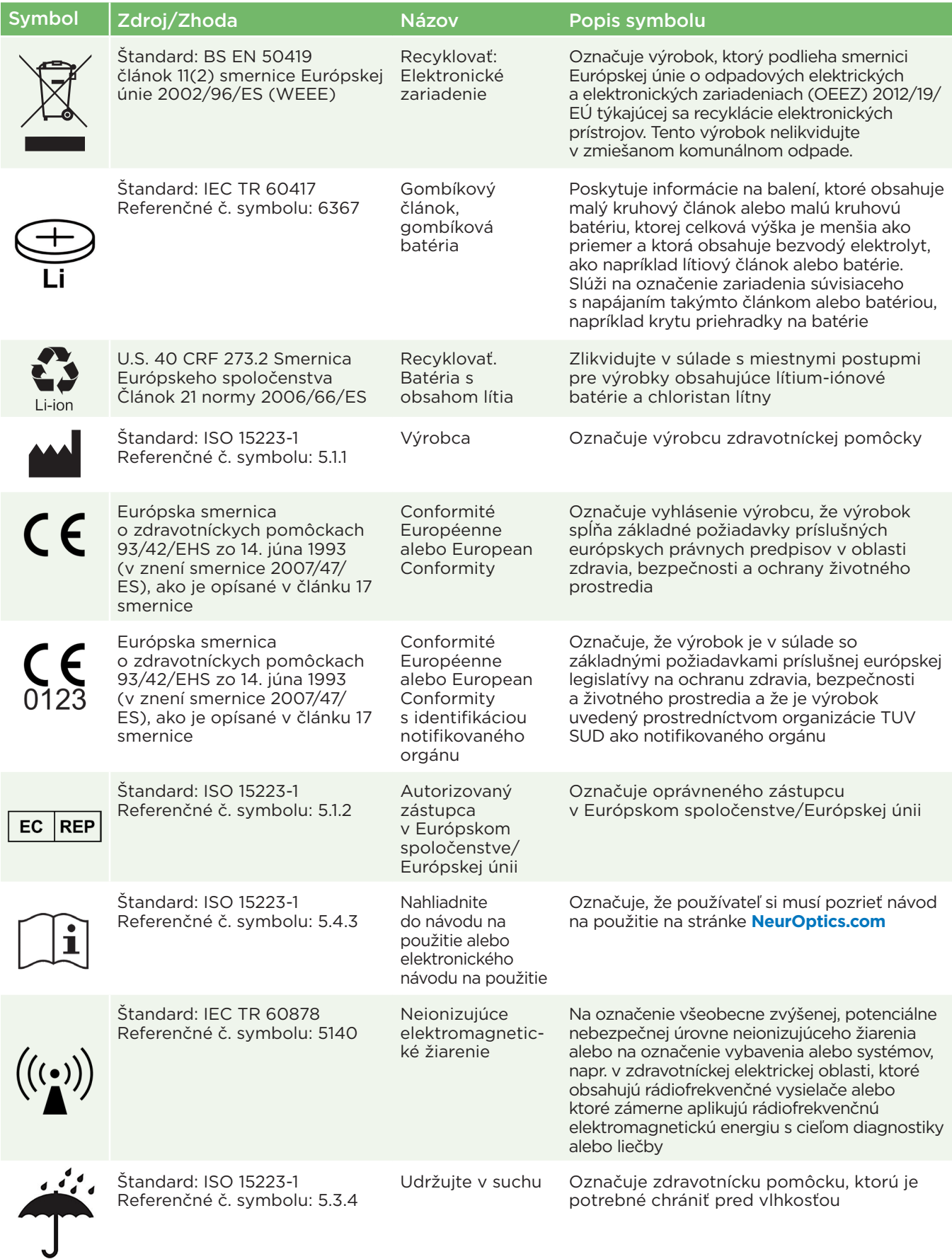

# Dodatok C – Definícia medzinárodných symbolov, pokračovanie

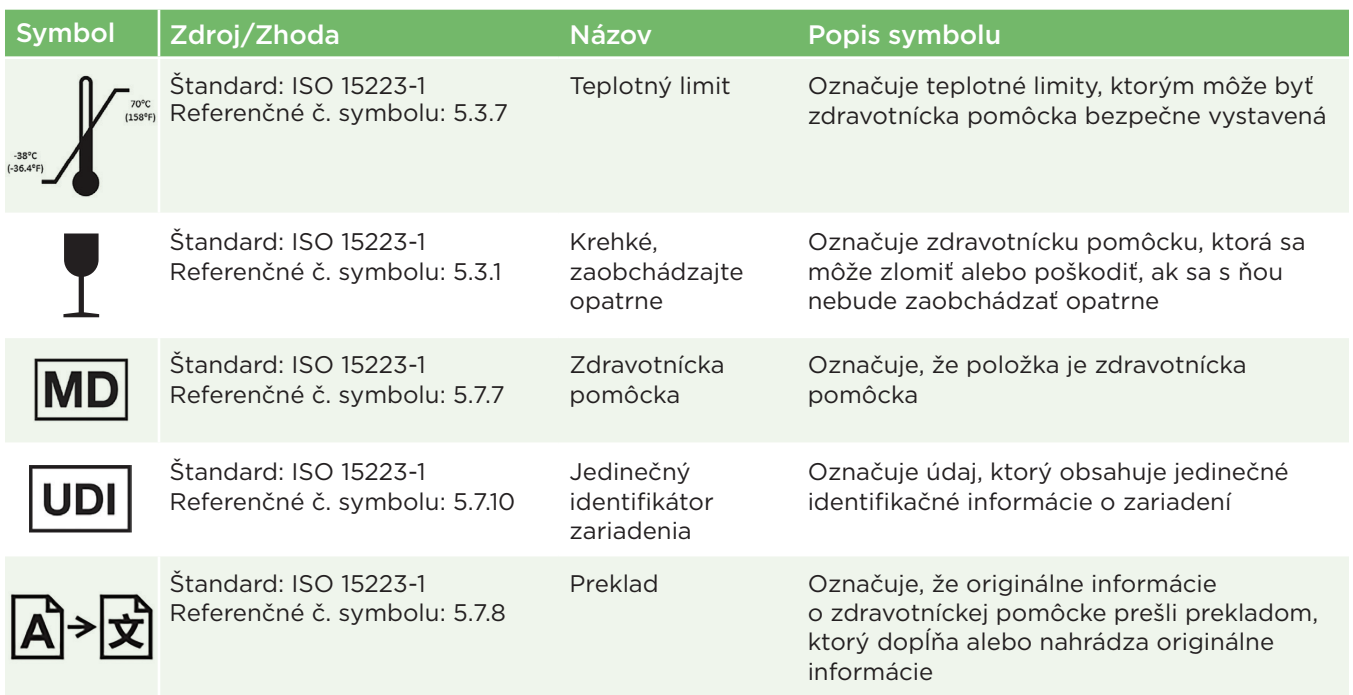

# Dodatok D – Rozsah a frekvencia bezdrôtovej tlače

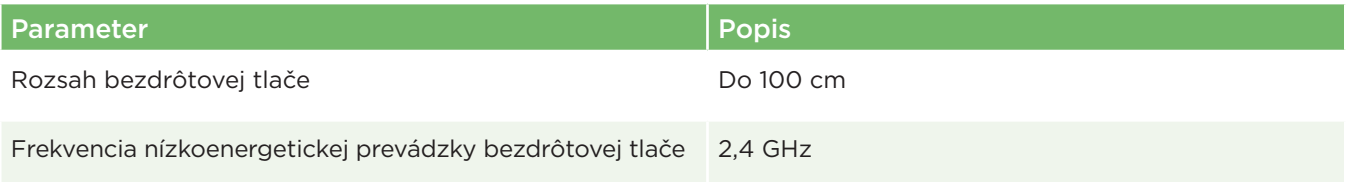

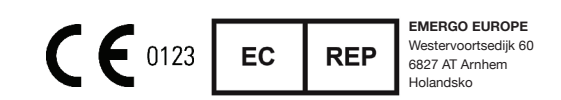

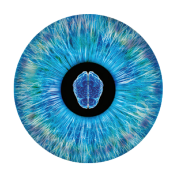

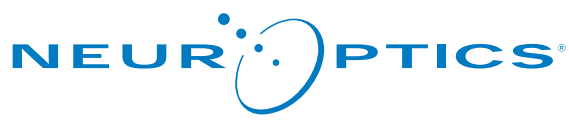

Advancing the Science of NPi® Pupillometry

9223 Research Drive Irvine, CA 92618 | USA p: +1 949.250.9792 Bezplatné číslo v Severnej Amerike: 866.99.PUPIL info@NeurOptics.com **NeurOptics.com**